## **Ovladač - dimLED OVS RGBW 1KR a 4KR**

### **Specifikace: Rozměry: Rozměry:**

- přenosová frekvence 2,4GHz, dosah až 30m
- kompatibilní se všemi RF přijímači dimLED 2,4GHz
- na 1 ovladač lze spárovat až neomezeně přijímačů
- vnitřní baterie 3VDC CR2032, výdrž 12měsíců
- pracovní proud <20mA,
- pohotovostní proud <10 μA
- váha 34g

# **Popis ovladače - funkce:**

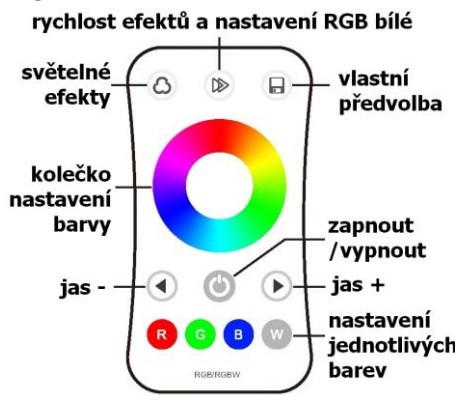

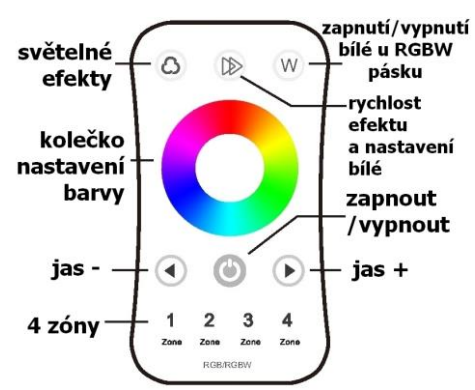

 $107<sub>mm</sub>$ 

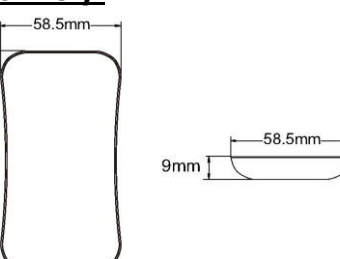

**RGB 1KR Ovládání jednotlivých barev** – krátkým stiskem zapnete, přidržením regulujete intenzitu

**Světelné efekty** – krátkým stiskem nastavíte mód efektu, přidržením 2s se budou postupně střídat všechny efekty. **Rychlost efektů** - krátkým stiskem regulujete rychlost v 10ti krocích, přidržením regulujete plynule.

**Nastavení rychlosti a bílé tlačítkem**– při statické barvě delším přidržením nastavíte bílou barvu u RGB pásku, krátkým stiskem nastavíte bílou barvu RGB pásku v 11ti krocích. U efektů krátkým stiskem nastavíte rychlost efektu.

**Světelné efekty** – krátkým stiskem Nastavíte postupně mód efektu, přidržením 2s se budou postupně střídat všechny efekty. **Nastavení rychlosti a bílé tlačítkem**– při statické barvě delším přidržením nastavíte bílou barvu u RGB pásku, krátkým stiskem nastavíte bílou barvu RGB pásku v 11ti krocích. U efektů krátkým stiskem nastavíte rychlost efektu.

**Nastavení zóny OV 4KR -k**rátkým stiskem aktivujete zónu, přidržením zóny cca 2s vypnete zónu.

**Nastavení jasu –platí pro oba typy ovladačů** krátkým stiskem regulujete jas v 10ti krocích, přidržením regulujete plynule.

### **Spárování dálkového ovladače s přijímačem:**

- 1. Na přijímači zmáčkněte krátce párovací tlačítko MATCH.
- 2. Do 5s krátce zmáčkněte na ovladači on/off u jednokanálového ovladače, nebo číslo předvolby u vícekanálového ovladače, na které chcete mít konkrétní přijímač nastavený.
- 3. Pro změnu nebo vymazání všech spárovaných ovladačů podržte na přijímači párovací tlačítko MATCH cca 5s. Všechny ovladače spárované s přijímačem budou smazány.

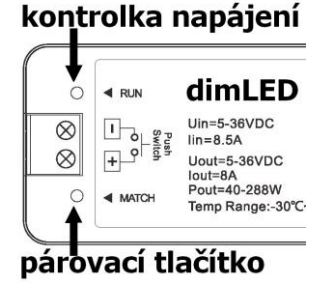

### **Spárování dálkového ovladače s přijímačem bez přístupu k přijímači:**

- 1. Vypněte přívod na přijímači, potom opět zapněte přívod do přijímače, do 5s krátce 3x zmáčkněte na ovladači on/off u jednokanálového ovladače, nebo číslo předvolby u vícekanálového ovladače, na které chcete mít konkrétní přijímač nastavený. Připojené světlo 3x zabliká a je spárováno
- 2. Pro změnu nebo vymazání spárovaného ovladače:

 Vypněte přívod na přijímači, potom opět zapněte přívod do přijímače, do 5s krátce 5x zmáčkněte na ovladači on/off u jednokanálového ovladače, nebo číslo předvolby u vícekanálového ovladače, na které chcete mít konkrétní přijímač nastavený. Připojené světlo 5x zabliká.

### **Spárování ovladače s nástěnným ovladačem:**

- 1. Zapněte na nástěnném ovladači světlo, vypněte světlo, potom opět rychle na panelu podržte cca 5s tlačítko on/off, do 5s krátce 3x zmáčkněte na ovladači on/off u jednokanálového ovladače, nebo číslo předvolby u vícekanálového ovladače, na které chcete mít nástěnný ovladač.
- 2. Pro změnu nebo vymazání dálkového ovladače z nástěnného ovladače: Zapněte na nástěnném ovladači světlo, vypněte světlo, potom opět rychle na panelu podržte cca 10s tlačítko on/off, ovladač spárovaný na nástěnný ovladač bude smazán.

Zapojení by měla provádět odborně způsobilá osoba.

Dodržujte správné zapojení vodičů, hodnoty napětí a zatížení. Jinak může dojít k poškození zařízení.

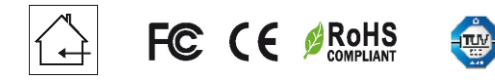